# arp command (ARP protocol)

Successfully pass the free certification exam at IW Academy and become an Infinet Certified Engineer.

[To the certification exam](https://academy.infinetwireless.com/en/certifications/exams) 

- [Description](#page-0-0)
- **[Parameters](#page-0-1)**
- [Examples](#page-0-2)

### <span id="page-0-0"></span>Description

The "arp" command is used to manipulate with ARP tables. ARP protocol serves for IP to MAC address mapping and vice versa. For example in Ethernet it allows to transform IP destination address into its 48-bit Ethernet address for packet forwarding over LAN.

In common case ARP works automatically making address resolution as it is necessary. But there are some cases when ARP tables should be corrected manually and arp command solves this problem.

#### Syntax:

```
arp view [IP] 
arp add IP {MAC | auto} [proxy] 
arp del {IP | all} [proxy] 
arp [-]freeze 
arp [-]proxyall [$ACL]
```
#### <span id="page-0-1"></span>Parameters

<span id="page-0-2"></span>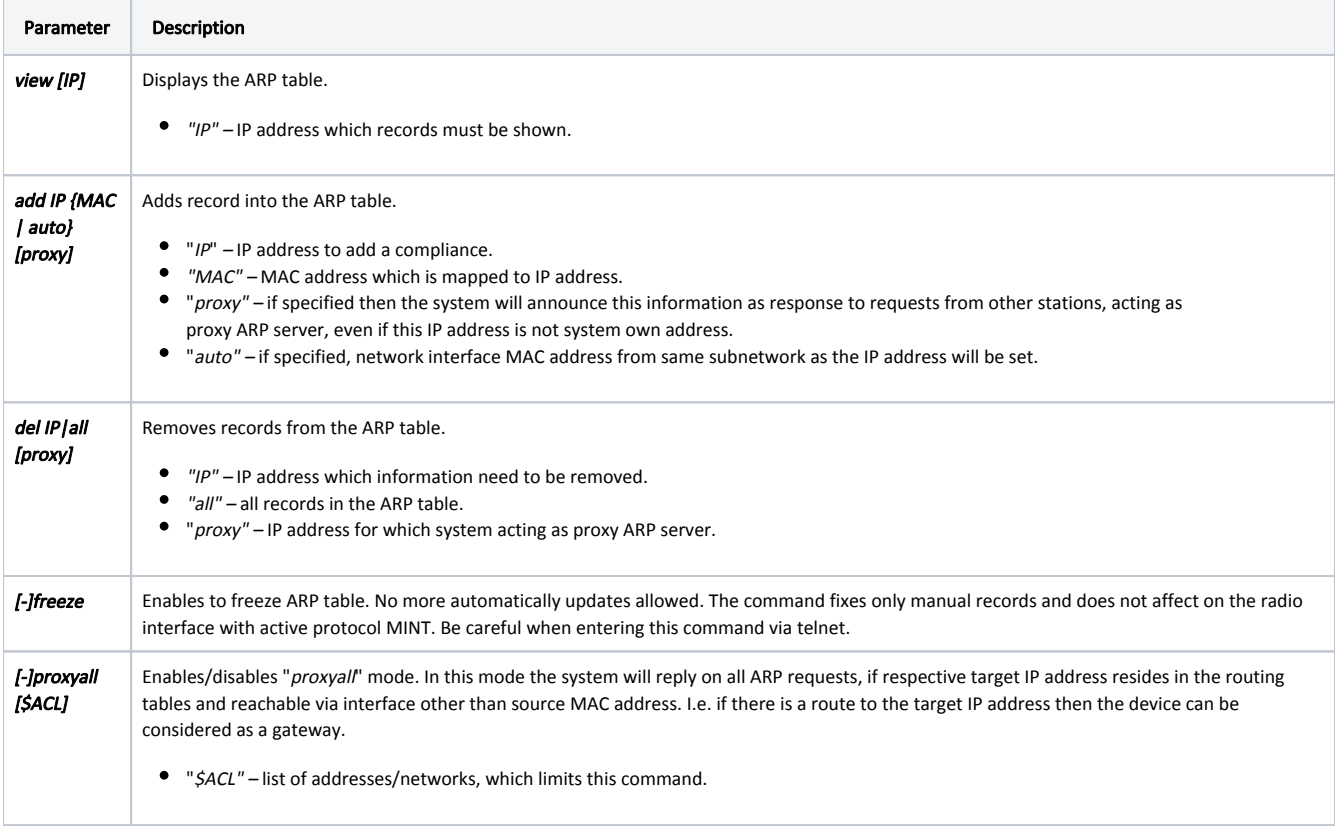

## Examples

Add the "00:11:22:33:44:55" MAC address which is mapped to "10.10.10.10" IP address to the table. arp add 10.10.10.10 00:11:22:33:44:55 Make system act as proxy ARP server for the "192.168.103.35" IP address. arp add 192.168.103.35 auto proxy using interface svi1 for proxy with address 020435035E4E